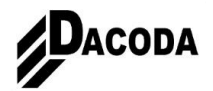

# **Multisetup für Folge-Arbeitsplätze im Netzwerk**

HINWEIS:

Diese Anleitung richtet sich ausschließlich an Benutzer und Administratoren die in Windows10 fundierte Kenntnisse haben, speziell im Bereich der Windows-Registrierungsdatenbank.

Um die Installation von Folge-Arbeitsplätzen in einem Büro mit mehreren IBD-Arbeitsplätzen zu beschleunigen haben sie ab Version 2020 die Möglichkeit, an Folge-Arbeitsplätzen nur noch Arbeitsplatzbezogene Daten zu installieren.

Nach der korrekten Installation der Planungsdaten am ersten Rechner wird automatisch ein REGISTRY-Eintrag generiert der für Folgeplätze exportiert werden kann.

Dieser Schlüssel lässt sich dann an den weiteren Arbeitsplätzen importieren, um die Abwahl der zentralen Daten (Texturen …) zu ermöglichen.

Die Windows REGISTRY – öffnen durch nachfolgenden Eintrag und anwählen:

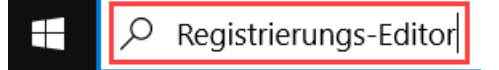

Pfad für IBD:

# **HKEY\_LOCAL\_MACHINE**

# **\SOFTWARE\WOW6432Node\DACODA-IBD\Allplan IBD Hochbau - Planungsdaten\2020**

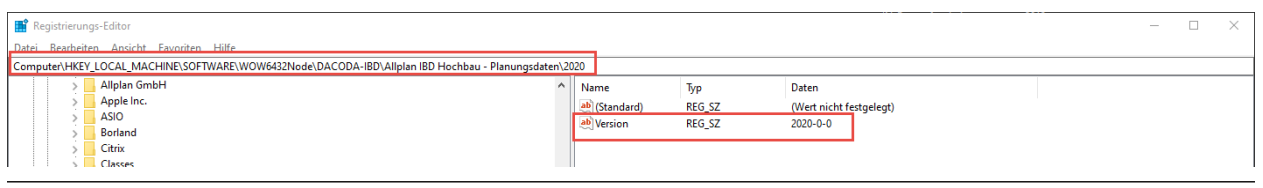

Registrierungs-Editor

Datei Bearbeiten Ansicht Favoriten Hilfe

Computer\HKEY\_LOCAL\_MACHINE\SOFTWARE\WOW6432Node\DACODA-IBD\Allplan IBD Hochbau - Planungsdaten\2020

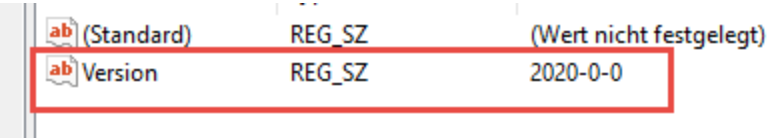

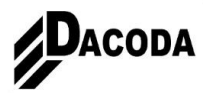

# **Schlüssel exportieren und speichern**

Der Eintrag muss zunächst über **Datei Exportieren…** gespeichert werden.

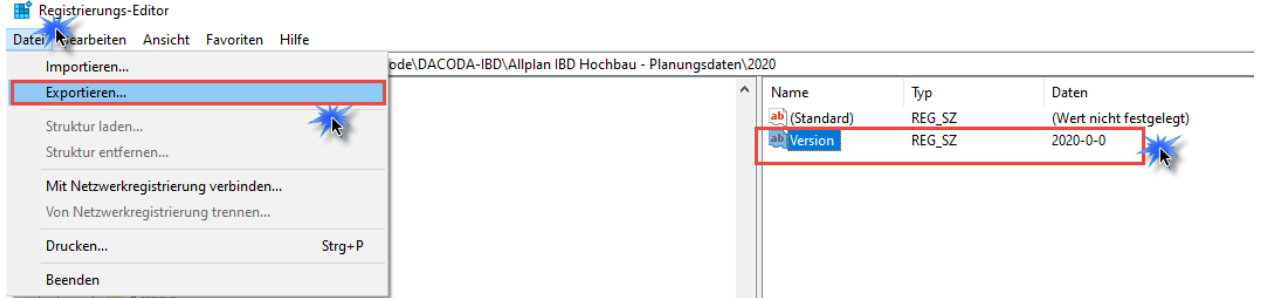

Nachdem ausführen des oben gezeigten Befehls muss lediglich der Speicherort und eine Bezeichnung definiert werden, um den Eintrag über **Speichern** final abzuspeichern.

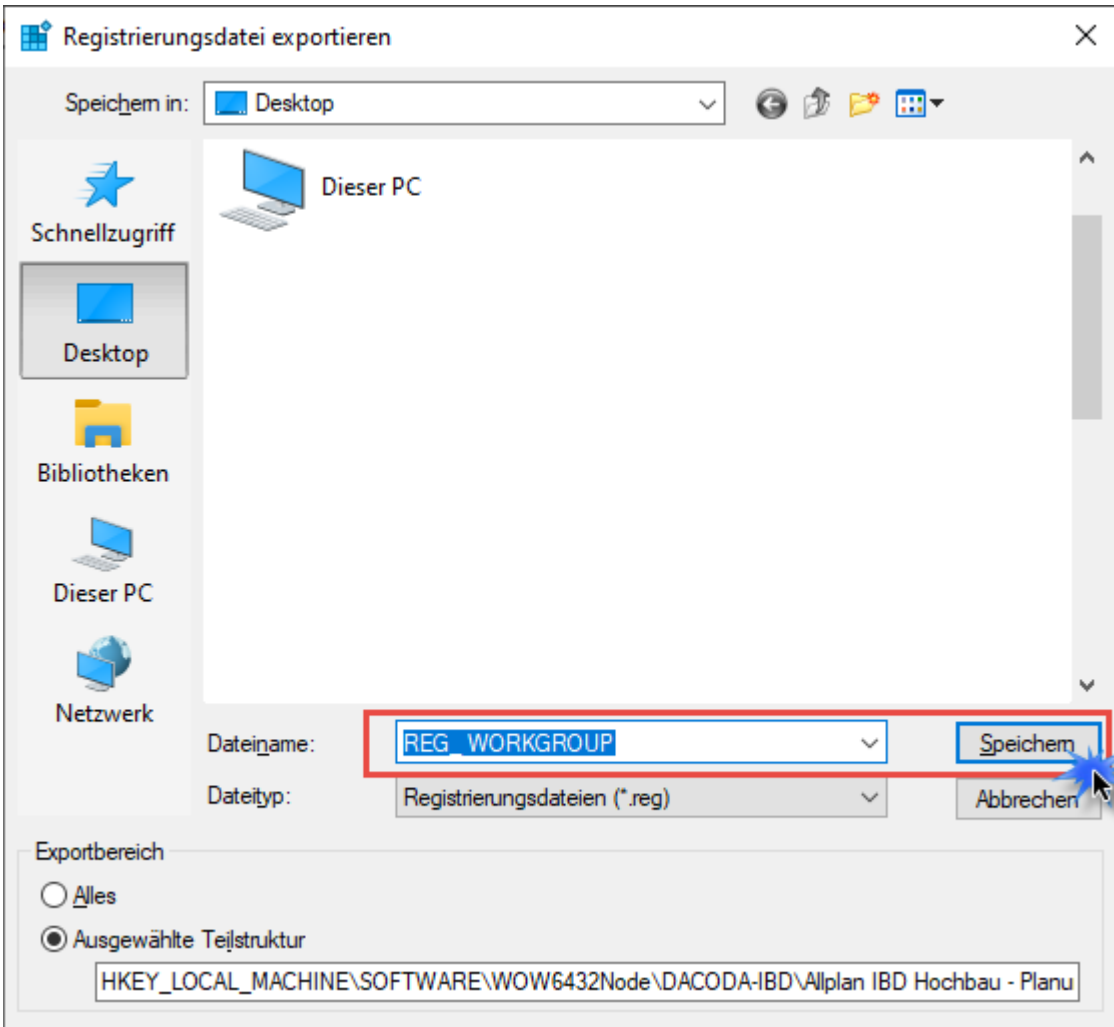

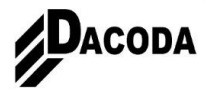

# **Schlüssel auf den Folgeplatz kopieren**

Im Anschluss muss der neu abgespeicherte Schlüssel nur auf die Folgeplätze kopiert werden, um ihn dort mit Doppelklick zu importieren.

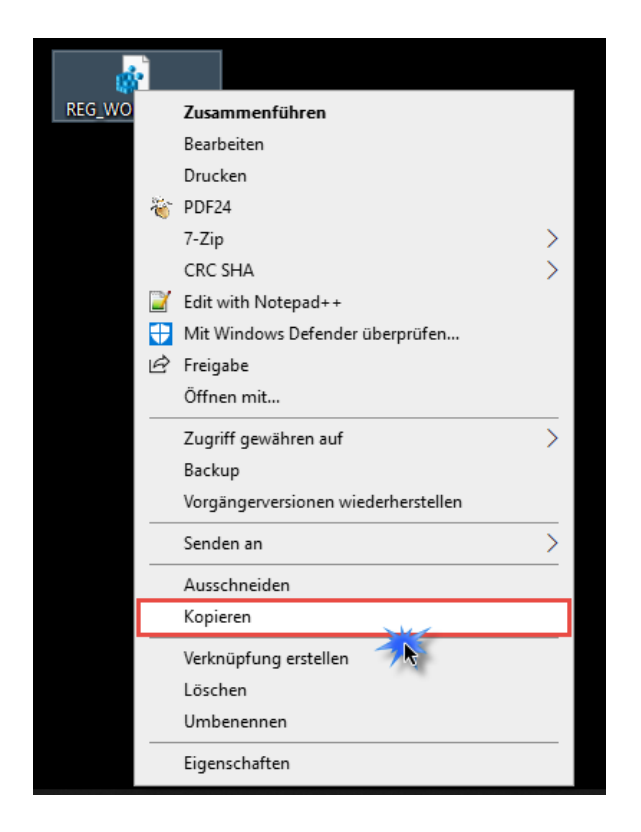

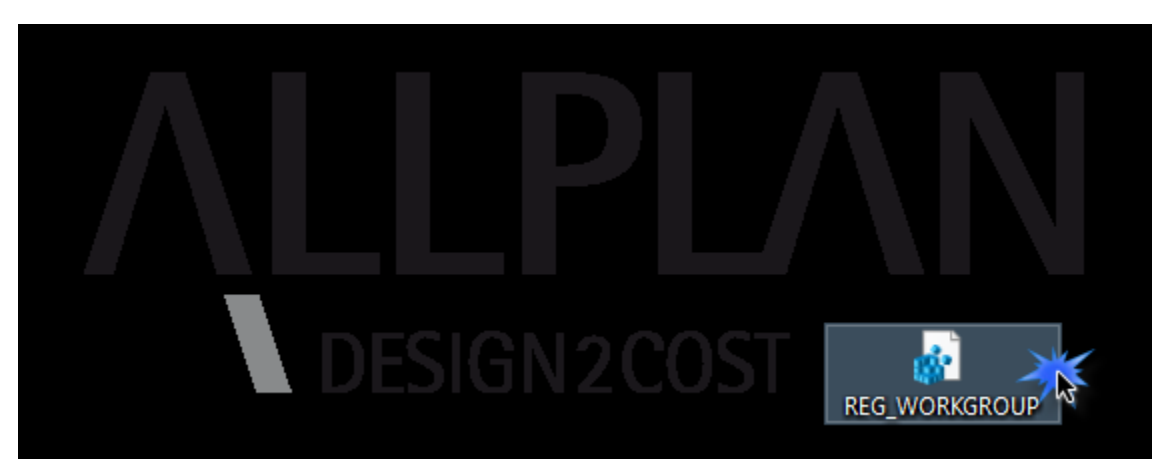

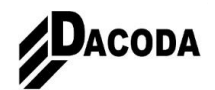

# **Setup an Folgeplätzen ausführen.**

Danach kann das Setup wie in der Installationsanleitung beschrieben ausgeführt werden. Nach der zuvor erfolgreichen Übernahme des neuen Schlüssels wird im Installationsmenü jetzt die Abwahl der zentralen Daten (Texturen …) bereitgestellt, was eine schnellere Installation ermöglicht. Da diese schon bei der Installation des ersten Arbeitsplatzes erfolgte, deshalb ist es auch zwingend erforderlich die Erstinstallation komplett durchzuführen.

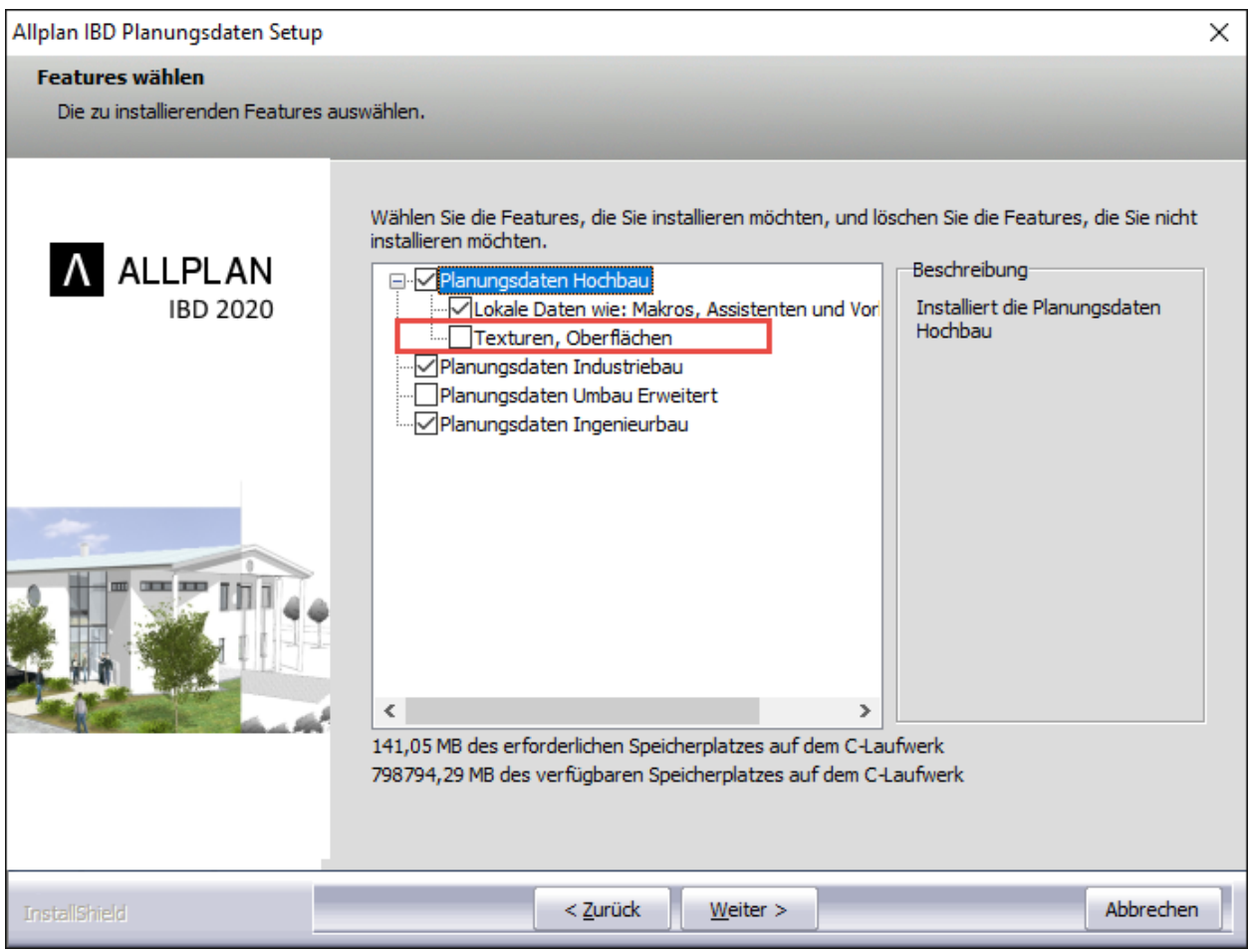

*Die Dacoda GmbH übernimmt keinerlei Gewährleistung und Haftung dafür, dass die angebotenen Informationen auch die von Ihnen gewünschten Ergebnisse erzielen.*

*Die Entscheidung und Verantwortung, ob und in welcher Form Sie die angebotenen Informationen nutzen, liegen daher allein bei Ihnen.*

*Im Übrigen gelten die Lizenzbedingungen der Dacoda GmbH und / oder die Allgemeinen Lizenz- und Geschäftsbedingungen der Vertriebsorganisation, über die Sie die Leistung beziehen, in ihrer jeweils aktuellen Fassung.*